# 纽 曼 音 影 王 **M 994**

# **MP4**播放器

使

用

手

册

感谢您选用本公司生产的便携式 NP4播放器——音影王 N994! 为了使您尽快轻松自如地操作您的音影王 MP4 播放器,我们随机配备了内容详

尽的用户手册,您可以获取有关产品介绍、使用方法等方面的知识。使用您的 NP4 播放器之前,请仔细阅读我们随机提供的所有资料,以便您能更好地使用该产品。

在编写本手册时我们非常认真和严谨,希望能给您提供完备可靠的信息,然而 难免有错误和疏漏之处,请您给予谅解并由衷地欢迎您批评和指正。如果您在使用 该产品的过程中发现什么问题,请及时拨打我们的服务热线,感谢您的支持和合作!

 本公司对于因软件、硬件的误操作、产品维修、电池更换或其它意外情况所引 起的个人数据资料的丢失和损坏不负任何责任,也不对由此而造成的其它间接损失 负责,请随时备份您的数据资料到您的台式(笔记本)计算机上。同时我们无法控 制用户对本手册可能造成的误解,因此,本公司将不对在使用本手册过程中可能出 现的意外损失负责,并不对因使用该产品而引起的第三方索赔负责。

本手册中的信息如有变更,恕不另行通知。

 本手册信息受到版权保护,其任何部分未经本公司事先书面许可,不准以任何 方式影印和复制。

- 产品及产品颜色款式请以购买的实物为准。
- 本公司保留对本手册、保修卡及其相关资料的最终解释权。

#### 使用注意事项

- ★不要在特别热、冷、多尘或潮湿的环境中使用播放器;
- ★盐水或海水可能会严重损坏播放器;不要使用酒精等溶剂清洁播放器;
- ★如果屏幕或取景器脏了,应使用镜头刷或软布清洁;
- ★尽量放在儿童触摸不到的地方,使用时不要让播放器摔落、或与硬物摩擦撞击, 否则可能会导致播放器表面磨花、电池脱落或其它硬件损坏;
- ★请勿擅自打开机器外壳,如有疑问请与经销商联系;
- ★尽量避免在特别干燥环境下操作播放器,以防静电;
- ★播放器在格式化或上传下载过程中不要突然断开连接,否则可能导致程序出错;
- ★本机被作为移动硬盘使用时,用户请按正确文件管理操作方法存储导出文件。任 何操作导致文件丢失,本公司概不负责;
- ★对于存放在播放机中的个人数据资料建议您及时的备份到您的计算机中。

作为移动硬盘使用时的系统要求:

PⅡ400 以上 CPU,64M以上内存,支持 USB接口,适用 WI N98SE、WI NME、 WI N2000、WI NXP 系统。

功能说明

3

- 支持 M23、 MA等音频播放:
- · 2 O英寸 TFT 真彩屏幕, 独具魅力!
- ·精致的外观设计,舒适的手感;
- •可拍摄60万像素静态图像;
- ·支持自拍、连拍和闪光灯;
- ·支持 SD/MC卡, 扩展存储空间;
- ·内置高清晰麦克风,高品质录音;
- ·300万像素摄像头,可进行 DC. D/ 拍摄;
- ·网络摄像头功能;
- ·多国语言菜单设置;

• 电影播放功能: 支持 ASF 格式的 MPG4 或通过随机提供的转换软件 转换为 ASF 格式播放,支持扩展名  $\forall$ . mpeg. . mpg. . avi, . as f, . whose 等视频文件转换;

·定时关机;

- ·直观动画菜单,配合文字显示,使用 起来得心应手!
- ·免驱动闪盘功能

 WIN2000 及以上操作系统中无需 安装驱动程序!

外观图

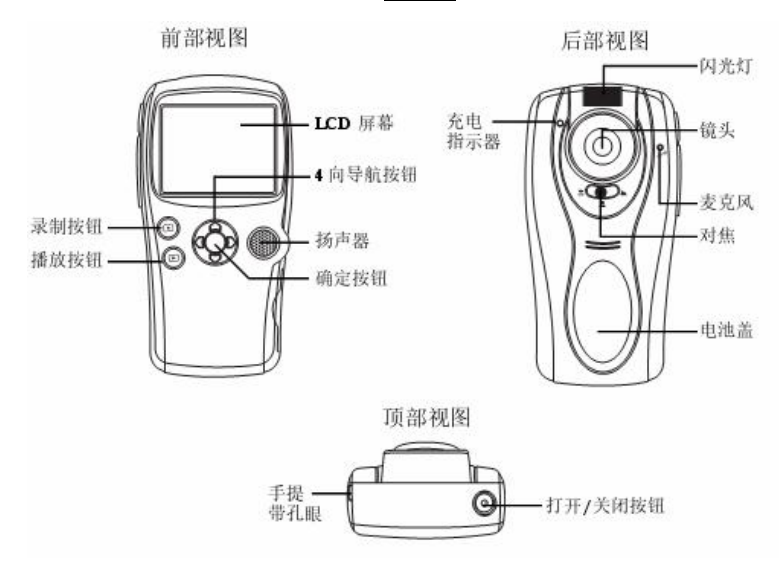

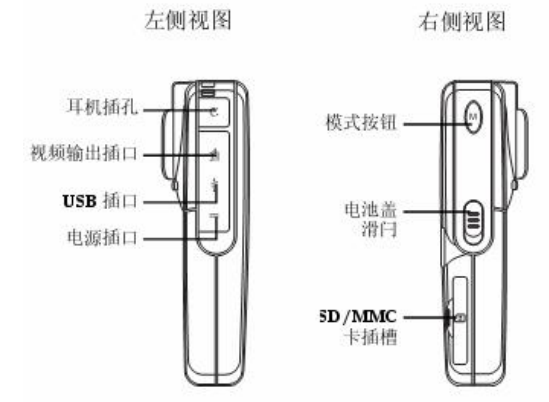

4

# 基本操作

- 一、电池管理
	- 1. 按住电池盖滑闩的同时推开电池盖, 如右图所示:
	- 2. 装入电池, 确保电池上的金属触点对准电池仓内部 的电池触点。

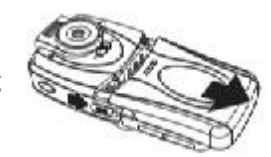

- 3. 将电池盖推回原位。
- 4 电池充电时, 红色 LED灯缓慢闪烁; 如果播放器处于开机状态, LCD屏上的 电池图标将闪烁。
- 【注】锂电池必须定期充电。锂电池过度消耗所导致的锂电池损坏不属于播放器质 保范围,若使用非本机专用的充电器对本机充电而导致本机出现问题同样不 属于质保范围。
- 二、开/关机操作

长按两秒钟开关机按钮,接下来进入 MP4 的开机状态。在开机状态下长按 开关机按钮两秒钟即可关闭播放器。

## 三、SD/NOC存储卡的使用

## 安装存储卡

- 1、打开存储卡插槽盖。
- 2 插入存储卡,金属触点朝上。向里推卡,直至听到咔哒 一声。如右图所示:
- 3 关上存储插槽盖。

# 取出存储卡

- 1、打开存储卡插槽。
- 2 向插槽里推一下存储卡,然后释放。存储卡弹出来。
- 3 取出存储卡。

# 注意:在取出和安装存储卡之前,应先关闭播放器。

四、耳机的使用

附带的耳机插头直径为 25m 可直接连接到播放器。如果您希望使用直 径为35m的耳机,请通过随机赠送的转接头连接播放器。

7

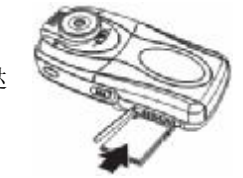

# 操作详解

# 一、 拍摄视频

使用 ■ 模式(数字视频模式)可以录制视频精彩镜头。

1、在播放器开机状态下, 按模式按钮显示可用的模式。

2 反复按左或按右箭头按钮, 直至 DV模式显示出来, 按确定按钮。

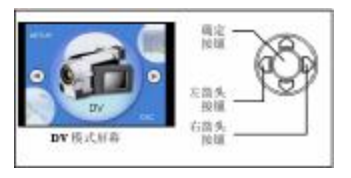

#### 拍摄第一个视频

- 1、进入 D/模式,使用 LO 屏幕选景。
- 2 设置镜头下面的对焦控制杆。
- 3. 按红色 按钮开始录制。再按一次红色 按钮停止录制。
- 按绿色 按钮, 在LCD屏幕上观看录制的内容。 在按一次绿色 按钮退出查看模式。
- 注意:在录制之前或录制期间,可以使用数码变焦功 能进行放大和缩小。

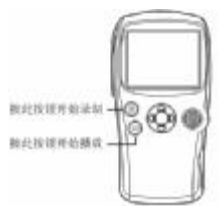

### 对焦的设置

此播放器提供三个焦距设置: 微距 、肖像 和风景 。

- 1、当拍摄距离播放器非常近的景物(3078m)时,使用微距设置:
- 2 当拍摄距离播放器的景物(78155cm)时,使用肖像设置 ,此设置非常 适合于拍摄距离播放器较近的人物照片;
- 3 当拍摄景物距离播放器 155cm以上时, 使用风景设置 。此设置非常话 合于拍摄远距离的风景或人物照片。

焦距调整位于播放器背面的镜头下面。每次拍照时、开 始录制视频时或者当此播放器用作 Web 相机时,将对焦控

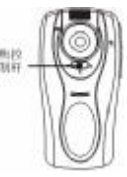

9

制杆设置在微距 、肖像 或风景 。

# 数码变焦

本机具有4倍数码变焦功能,您可以放大远景或者实现广角效果。在DSC模式、 D/模式和WB CAM模式下,均可以使用变焦功能。

按动上下箭头按钮可实现数码变焦,LCD显示屏上也会显示变焦倍数,如下图 所示。 要出答数

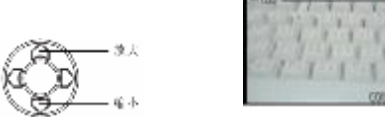

# 曝光

本机可以自动计算曝光,您也可以根据不同的光线条件或特殊效果调整曝光。 调整曝光

1、在播放器开机状态下,进入DV模式或DSC模式,按确定按钮,Exposure Value

10

(曝光值)菜单显示出来。

- 2 按右箭头或确定按钮进入 Exposure Value (曝光值) 子菜单。
- 3 使用上或下箭头按钮选择一个新曝光值。按确定按 钮确认所作的选择,并退出菜单。

(在次更改之前,新曝光值一直保持有效,即使关闭播 放器电源也不例外。)

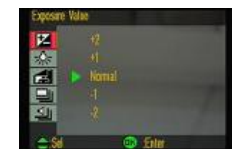

注意: 在 DV模式下更改曝光设置时, 也会更改 DSC模式

# 的曝光设置。

# 白平衡

所有数码相机都必须进行调整以补偿不同色彩的光线。荧光灯偏绿,阳光偏蓝, 白炽灯偏红,此播放器根据这些差别自动进行调整,您也可以手动调整以适合 特殊光线条件或实现特殊效果。

## 调整白平衡设置:

- 1、在播放器开机状态下,进入 DV模式或 DSC模式。
- 2 按确定按钮进入设置菜单。
- 3. 反复按下箭头按钮, 直至 Wite Balance (白平衡) 菜单显示出来。

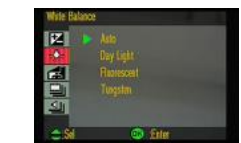

- 4 按右箭头或确定按钮讲入 White Balance (白平 衡)子菜单。
- 5、使用上或下箭头按钮选择一个新的白平衡设置。
- 6、按确定按钮确认所作的选择,并退出菜单。

(在再次更改之前,新的白平衡设置一直保持有效,即使关闭播放器电源也不例 外。)注意: 在 DV模式下更改白平衡设置时, 也会更改 DSC模式的白平衡设置。 特殊效果

使用此播放器拍摄视频时,可能需要添加特殊颜色的效果。此播放器内置两种 不同的特殊效果: B/W黑白)和 Classic(古典)。B/W用于制作黑白视频, Classic 用于制作复古色调的视频。

#### 使用这些特殊效果:

- 1、打开播放器的电源,确保处于 DV模式。
- 2 按确定按钮进入设置菜单。
- 3 反复按下箭头按钮, 直至 Special Effect (特殊效果) 菜单显示出来。

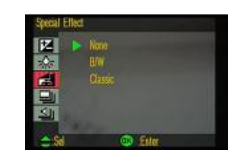

- 4 按右箭头或确定按钮进入 Special Effect (特殊效果) 子菜单。
- 5 使用上或下箭头按钮选择一种特殊效果, 或者选择 None (无) 不使用特殊 效果。
- 6、按确定按钮确认所做的选择,并退出菜单。

(在次更改之前,特殊效果设置一直保持有效,即使关闭播放器电源也不例外。) 视频质量

此播放器提供四种视频质量设置: superfine(超细致)、fine (极佳)、 good

12

(佳)、economic(一般)。质量设置越高,占用的存储空间越多。

# 设置视频质量;

- 1、在播放器开机状态下,进入DV模式。
- 2 按确定按钮进入设置菜单。
- 3 反复按下箭头按钮,直至 Video Quality (视频质 量)菜单显示出来。

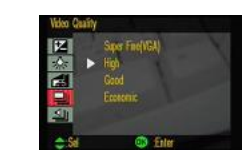

- 4 按右箭头或确定按钮进入 Video Quality (视频质 量)子菜单显示出来。
- 5 使用上或下箭头按钮选择一个新的视频质量设置。
- 6、按确定按钮确认所作的选择,并退出菜单。

# 音频质量

此播放器提供三种音频质量设置: high(极佳) 、good(佳)、economic(一般)。 质量设置越高,占用的存储空间越多。

# 设置音频质量:

- 1、在播放器开机状态下,进入DV模式。
- 2 按确定按钮进入设置菜单。
- 3 反复按下箭头按钮,直至 Ado Quity (音频质量) 菜单显示出来。

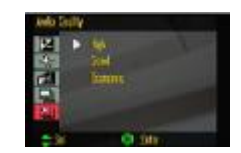

- 4 按右箭头或确定按钮进入 Ado Quality (音频质量) 子菜单。
- 5、使用上或下箭头选择一个新的音频质量设置。
- 6、按确定按钮确认所作的选择,并退出菜单。
- 二、 视频播放

视频文件列表是当前所选介质中存储的所有视频文件的列表。使用视频文件列 表选择视频。

15

# 访问视频文件

1、在播放器开机状态下,进入DV模式。

- 2 按绿色 (播放) 按钮进入播放模式。
- 3 在播放模式下,按确定按钮。

File List (档案) 子菜单显示出来。

- 4 按右箭头或确定按钮讲入 File List (档案)。
- 5 使用上或下箭头按钮选择一个单独的文件。
- 6、按确定按钮。

(所选的文件显示在LCD 屏幕上。要返回子菜单,请按左箭头按钮。)

# 删除视频文件

您可以删除播放器的内部存储卡或 SD/MC卡中的文件。在 D/模式下, 您可以 删除当前所选介质上存储的单个视频文件,也可以删除所有视频文件。

- 1、在播放器开机状态下, 进入DV模式。
- 2 按绿色 按钮进入播放模式。
- 3 在播放模式下,按确定按钮。
- 4 反复按下箭头按钮, 直至到 Del ete Current (删除

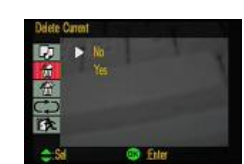

16

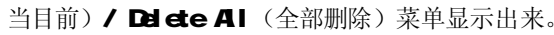

5 按右箭头或确定按钮讲入 Delete Current (删除目 前)/ Delete All (全部删除)子菜单。

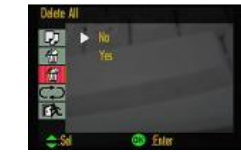

6、使用上或下箭头按钮选择 Yes(是)或 No(否)。如 果选择 Yes (是), 当前文件将被删除。如果选择 No(否), 则不删除。

# 7、按确定按钮进行确认。

注意:文件被删除后无法恢复,在删除之前,确保已经备份所有数据。删除所 有文件后,屏幕上会显示 No File (无文件)信息。

# 播放重复

利用播放重复功能,您可以向前或向后连续地循环播放当前选择的视频或当前 所选介质上的全部视频。

# 使用播放重复功能:

- 1、在播放器开机状态下, 讲入 DV模式。
- 2 按绿色 按钮进入播放模式。

- 3 在播放模式下,按确定按钮。
- 4 反复按下箭头按钮, 直至 Playback Repeat (播放重复) 菜单显示出来。
- 5 按右箭头或确定按钮进入 Playback Repeat (播放重 复)子菜单。

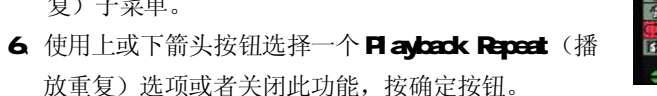

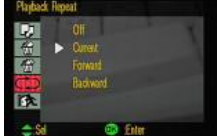

如果选择 Forward(向前)或 Backward(向后),播放器将向前或向后重复播放 当前的所选介质上存储的所有视频文件。如果选择 **Qrret(**当前),播放器将 只重复播放当前视频。选择 Off (取消)选项时, 将关闭 Playback Repeat (播 放重复)功能。

## 三、 拍摄照片

使用 DSC 模式(数码静态相机)可拍摄数码静态照片。

1、将播放器开机, 按模式按钮显示可用的模式, 反复按左或按右箭头按钮, 直 至 DSC模式显示出来, 按确定按钮进入 DSC模式。使用 LCD屏幕选景。

- 2 设置镜头下面的对焦控制杆。有关信息可参看拍摄视频章节的介绍。
- 3 如果需要,设置闪光模式。
- 4、使用数码变焦功能进行放大或缩小。有关信息可参看拍摄视频章节的介绍。 按红色 按钮拍摄照片。按绿色 按钮, 在 LCD屏幕上杳看照片。再按一 次绿色上按钮退出查看模式。

(曝光、白平衡、特殊效果等设置可参看拍摄视频)章节的介绍。

#### 影像画素

此播放器可以提供五种不同质量的静态图像: 600 500 400 300和 200万象 素。照片质量越高,占用的存储空间越多。

19

#### 设置影像画素:

- 1、在播放器开机状态下, 讲入 DSC模式。按确定按 钮进入设置菜单。
- 2 反复按下箭头按钮, 直至 Inage Size(影像画素)

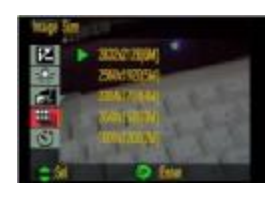

菜单显示出来。

- 3 按右箭头或确定按钮进入 Inage Size(影像画素)子菜单。
- 4 使用上或下箭头按钮选择一种尺寸设置。
- 5 按确定按钮确认所作的选择。

# 自拍器

使用自拍器功能时,可以在按下快门按钮和拍照之间加入延迟。这样,您就可 以自拍了。

#### 设置自拍器功能:

- 1、在播放器开机状态下,进入DSC模式。按确定按钮进入设置菜单。
- 2 反复按下箭头按钮, 直至 Self Tirer(自拍)菜单 显示出来。
- 3 按右箭头或确定按钮进入 Self Tirer(自拍)子菜 单。

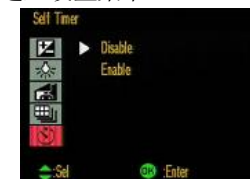

- 4、使用上或下箭头按钮选择 Enable(确定)或 Disable(取消)。
- 5 按确定按钮确认所作的选择。

当启动自拍器功能时,在按下快门按钮后会加入10秒延迟,然后再拍照。在播放 器背面有一个蓝色指示灯闪烁, 指明准备拍照, LCD屏幕上显示一个倒计时。

# 注意:自拍器功能一直保持有效,即使关闭播放器电源也不例外。

# 日期打印

使用日期打印功能在拍摄的照片上添加日期。

### 启用或禁用日期打印功能:

- 1、在播放器开机状态下,进入DSC模式。按确定按钮进入设置菜单。
- 2 反复按下箭头按钮, 直至Date Stam(日期打印) 菜单显示出来。
- 3 按右箭头或确定按钮进入 Date Stam(日期打印) 子菜单。

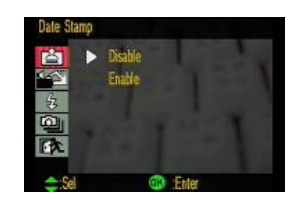

20

- 4 使用上或下箭头按钮选择 Enable(确定)或 Disable(取消)。
- 5 按确定按钮确认所作的选择。

日期显示在所拍摄的每张照片的左下角。

注意:日期打印功能一直保持有效,即使关闭播放器电源也不例外。 即使禁用日期的打印功能,日期也显示在屏幕上。

# 快门音效

使用快门音效功能允许或禁止在按下快门按钮时发出声音。

## 起用或禁用快门声音功能:

- 1、在播放器开机状态下,进入DSC模式。按确定按 钮进入设置菜单。
- 2 反复按下箭头按钮,直至Srap Sound(快门音效) 菜单显示出来。
- 3 按右箭头或确定按钮进入 Srap Sourd (快门音效) 子菜单。
- 自身  $\blacktriangleright$  Enable 中国区 **CD** Enter

4、使用上或下箭头按钮选择 Enable(确定)或 Disable(取消)。

5 按确定按钮确认所作的选择。

# 闪光灯

此播放器提供三种闪光模式:打开、关闭、自动。

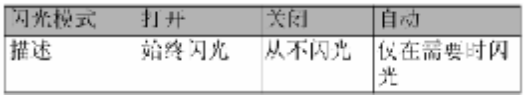

# 设置闪光灯模式:

- 1、在播放器开机状态下, 进入 DSC模式。按确定按钮进入设置菜单。
- 2 反复按下箭头按钮, 直至 Flash(闪光灯)菜单显示 出来。
- 3 按右箭头或确定按钮进入 Flash(闪光灯)子菜单。
- 4使用上或下箭头按钮选择 Or(打开)、Off(关闭)、或 Ato(自动)。

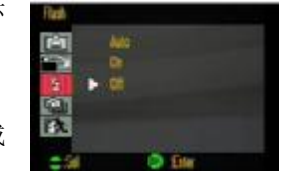

23

- 5 按确定按钮确认所作的选择。
- 注意: 电池充电时, 不要将闪光模式设成"打开"或"自动"进行拍照, 以避 免系统突然关机。

#### 连拍

此播放器还可以按一次快门时拍摄多张照片。利用 3 shots (3 连拍) 选项, 可以连续拍摄三张独立的照片。利用 4 shots in one (4 连拍成单张) 洗项, 您可以拍摄4个画面并将它们合成一张照片。

#### 设置连拍模式:

- 1、在播放器开机状态下,进入DSC模式。按确定按 钮进入设置菜单。
- 2 反复按下箭头按钮, 直至 Multi Shots(连拍)菜单 显示出来。
- 3 按右箭头或确定按钮进入Muti Shots(连拍)子菜单。
- $\blacktriangleright$  Date 1 den 防 4 days in case **PR ITE**  $\sim$
- 4、使用上或下箭头按钥选择 Disable(取消)、3 shots (3连拍) 或 4 shots in  $\mathbf{ce}$  (4连拍成单张)。
- 5 按确定按钮确认所作的选择。

注意: 在连拍模式下, 即使闪光模式设成"打开", 也将禁用闪光。

#### 照片文件列表

照片文件列表是当前所选介质中存储的所有图像文件的列表。使用照片文件列 表选择图像 。

25

访问照片文件列表:

- 1、在播放器开机状态下,进入DSC模式。
- 2 按绿色 按钮进入播放模式。
- 3 在播放模式下, 按确定按钮。直至 File List(档 案 )菜单显示出来。

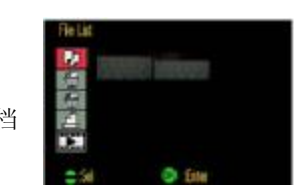

4 按右箭头或确定按钮进入 File List(档案 ) 子菜单。

5 使用上、下、左或右箭头按钮选择一个文件。

**6** 按确定按钮确认所作的选择。所选的文件显示在LCD屏幕上。

## 删除照片文件

您可以删除播放器内部存储器或SD/NO卡上的文件, 在DSC模式下, 可以只删 除当前文件。

# 删除照片文件:

- 1、在播放器开机状态下,进入 DSC模式。
- 2 按绿色 按钮进入播放模式。
- 3 在播放模式下, 按确定按钮。
- 4、反复按下箭头按钮,直至 Delete Current(删除目前)/ Delete Al(删除 全部 )菜单显示出来。
- 5、按右箭头或确定按钮进入 Delete Current(删除目前) / Delete Al(删除 全部 )子菜单。
- $\blacktriangle$  使用上或下箭头按钮选择 Yes(是)或 No(否)。如果选择 Yes(是), 删除 所有文件。如果选择 No(否), 则取消操作。
- 7、按确定按钮进行确认。

注意:文件被删除后无法恢复,在删除文件之前,确保已经备份所有必要的数据。

# DPOF

DPOF(Digital Print Ordere Format,数字打印命令格式)是一个标准,能够让播 放器在相机模式下将打印参数与每个图像关联在一起。

27

#### 启用 DPOF 功能:

- 1、在播放器开机状态下,进入DSC模式。
- 2 按绿色 按钮讲入播放模式。
- 3 在播放模式下,按确定按钮。
- 4 反复按下箭头按钮, 直至 DPOF 菜单显示出来。

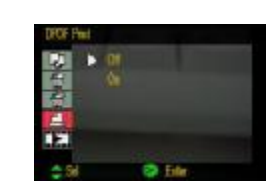

5 按右箭头或确定按钮进入 DPOF 子菜单。

- 6 使用上或下箭头按钮选择 Of(取消)或 Of目前)。
- 7、按确定按钮进行确认。

## 投影片放映

可以在播放器上以投影片放映形式查看图像。使用投影片放映设置指定所显示 的图像之间的放映间隔或者禁用此功能。

### 使用投影片放映功能:

- 1、在播放器开机状态下, 进入 DSC模式。
- 2 按绿色 按钮进入播放模式。
- 3 在播放模式下, 按确定按钮。
- 4 反复按下箭头按钮, 直至SlideShow(投影片放映) 菜单显示出来。
- 5 按右箭头或确定按钮讲入SlideShow(投影片放映) 子菜单。

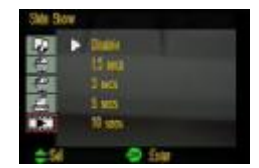

- 6、使用上或下箭头按钮选择一个放映间隔(1.5、3、5或10秒)或禁用此功能。
- 7、按确定按钮进行确认。
- 8 按红色 按钮开始和停止幻灯片。
- 9 按绿色 按钮返回 DSC模式。

当启用幻灯片功能时,当前所选介质上的所有图像将按照已定义的图像放映间 隔依次显示。

四、 MP3模式

在 MB模式下,可以欣赏播放器或者 SD/MC卡上存储的音频曲目。请注 意 NP3歌曲存放的位置为 NP4播放器 DO M100NED A目录内,对于存储卡也是 相同的存储位置。

# 音乐播放

1、在播放器开机状态下, 按模式按钮进入模式选择, 反复按左右箭头按钮, 直至 MP3模式显示出来。按确定按钮进入此模式。

28

- 2 在默认情况下, 显示 MP3 文件列表, 上一次选择的曲目被高亮显示。
- 3 使用上或者下箭头按钮,从播放列表中选择要播放的曲目。
- 4、按右箭头或确定按钮播放所选的曲目。所选的文件通过内置扬声器或耳机 播放出来。
- 5. 在播放过程中可以随时按红色的录制按钮暂停播放。暂停播放 5秒后, 如 果不执行任何操作, LCD 背光将关闭。
- 6、暂停状态下,可以按右按钮快进曲目或者按左按钮快退曲目。
- 7、在按一次红色录制按钮则会打开 LCD背光。
- 8、按上或下箭头按钮可调节音量大小。
- 9 按绿色播放按钮停止播放,并返回文件列表画面。
- 10 AB 复读——在音乐播放状态下按右箭头按钮在曲目上定义A点, 在按一 次右箭头按钮则定义 B点, 此后, 将一直播放在曲目上标记的段落, 直至 第三次按右箭头按钮。

#### 删除文件

您可以从播放器中或者存储卡中删除不必要的音乐文件,以释放存储空

- 间。在 MB模式下, 既可以删除单个文件, 也可以删除所有语音文件。
- 1、进入 NP3模式。
- 2 按绿色播放按钮讲入播放模式。
- 3 在播放模式下, 按确定按钮。
- 4、反复按下箭头按钮,直至 Delete Current(删除目前)/ Delete Al (删除全 部)子菜单显示出来。
- 5.按右箭头按钮或者确定按钮进入 Delete Current(删除目前) / Delete All(删 除全部)子菜单。
- 6、使用上或下箭头按钮选择 Yes(是)或者 NO(否)。
- 7、按确定按钮讲行确认。
	- 如果选择 Yes(是), 当前文件将被删除; 如果选择 NQ(否), 则不删除。

31

注意:文件被删除后无法恢复。在删除之前,确保已经备份所有必要的数据。 播放重复

利用播放重复功能,您可以向前或者向后连续地循环播放当前选择的音乐 文件或存储卡上面的全部音乐文件。

- 1、 **讲入 NP3**模式。
- 2 按绿色播放按钮讲入播放模式。
- 3 在播放模式下, 按确定按钮。
- 4 反复按下箭头按钮, 直至 Playback Repeat (重复播放) 菜单显示出来。
- 5 按右箭头按钮或者确定键进入 Playback Repeat (重复播放) 子菜单。
- 6 使用上或下箭头按钮选择一个 Playback Repeat (重复播放)选项或者关 闭此功能。
- 7、按确认按钮。如果选择 Forward(向前)或 Backward(向后), 将向前或者向后 重复播放当前所选介质上存储的所有 MB文件。选择 Current(当前)时, 仅

重复播放当前NP3 文件。洗择 Of (关闭)时, 将关闭播放重复功能。

#### 五、 网络 Web相机功能

使用附带的USB线将摄像机连接到计算机,使其用作 Web 相机。在 Web相 机模式下,您可以使用 MSN Messenger、Yahoo Messenger 或 Netmeeting 等应 用程序在Internet 上与朋友音频或视频聊天。

- 1、在播放器开机状态下, 按模式按钮, 反复按右箭头按钮, 直至 WB CAM模 式显示出来。
- 2 按确定按钮。
- 3 参见第55页的安装 Web cam的 USB驱动程序。
- 4 使用附带的 USB线将播放器连接到计算机上。
- 5 启动 Web相机应用程序。

注意:要将 MP4播放器用作 WB相机,必须打开播放器电源,将其接换到 WBB CAM模式,然后使用USB线将其连接到计算机。

32

#### 六、 录音及语音播放——制作语音备忘录

使用此播放器的语音备忘录功能可以录制.WAV格式的音频。

#### 制作语音备忘录

1、播放器开机状态下,按动模式按钮,然后通过导航键选择至"VOCE"模式。

- 2 按确定按钮。
- 3 按绿色播放按钮,然后按确定按钮。此时显示播放器存储的语音备忘录。
- 4 按红色的录制按钮开始录制。
- 5 再按一次红色的录制按钮则停止录制。

在录音停止状态下您可以按绿色的播放按钮,利用耳机或者扬声器来收听 录音内容,再按一次绿色的播放按钮则退出语音播放模式。

#### 音频质量

本机提供三个级别的音频质量: Hgr(极佳)、Good(佳)和 Economic(一 般)。音频质量越高,占用的存储空间越多。

#### 选择音频质量设置

- 1、 进入 VOCE 模式。
- 2 按确定按钮进入设置菜单。
- 3 反复按下导航键直至 Ado Quity (音频质量) 菜单显示出来。
- 4 按确定键进入音频质量子菜单。
- 5 按上下箭头按钮选择音频质量。
- 6 按确定按钮确认选择。
- 访问语音备忘录文件列表
- 1、进入 VOCE模式。
- 2 按绿色播放按钮进入播放模式。
- 3. 在播放模式下, 按确定按钮, File List 文件列表子菜单显示出来。

35

- 4 按右箭头按钮讲入 File List 文件列表。
- 5、按上下箭头按钮选择一个文件。

6 按确定按钮,所选择的文件通过扬声器或者耳机播放出来。

#### 删除文件

您可以从播放器中或者存储卡中删除不必要的语音文件,以释放存储空 间。在 Vdice模式下,既可以删除单个文件,也可以删除所有语音文件。

- 1、讲入 VOCE模式。
- 2 按绿色播放按钮讲入播放模式。
- 3 在播放模式下, 按确定按钮。
- 4 反复按下箭头按钮,直至 Del ete Current(删除目前)/ Del ete Al (删除全 部)菜单显示出来。
- 5.按右箭头按钮或者确定按钮进入 Delete Current(删除目前) / Delete All(删 除全部)子菜单。
- 6、使用上或下箭头按钮选择 Yes(是)或者 NO(否)。
- 7、按确定按钮进行确认。

如果选择 Yes(是), 当前文件将被删除; 如果选择 NO(否), 则不删除。 注意:文件被删除后无法恢复。在删除之前,确保已经备份所有必要的数据。 播放重复

利用播放重复功能,您可以向前或者向后连续地循环播放当前选择的语音 文件或存储卡上面的全部语音文件。

- 1、讲入 VOCE模式。
- 2 按绿色播放按钮进入播放模式。
- 3 在播放模式下, 按确定按钮。
- 4 反复按下箭头按钮, 直至 Playback Repeat (播放重复) 菜单显示出来。
- 5 按右箭头按钮或者确定键进入 Flayback Repeat (播放重复)子菜单。
- 6 使用上或者下箭头按钮选择一个 Playback Repeat (播放重复)选项或者关 闭此功能。
- 7、按右箭头按钮或者确认按钮。如果选择 Forward(向前)或 Backward(向后),

36

将向前或者向后重复播放当前所选介质上存储的所有音频文件。选择 Current(当前)时, 仅重复播放当前语音文件。选择 Of (关闭)时, 将关闭 播放重复功能。

#### 七、 连接到 TV

本机可与电视机连接,在电视机上观看本机的照片和视频等。为了使用此功能, 可能需要在 TV 上更改一些设置。请按照下列说明将播放器与电视机连接。

- 1、确保播放器处于开机状态。
- 2 确保播放器设置在正确的TV系统:NSC或者PL。
- 3 使用随机赠送的AV视频线(黄色为视频线,白 线为音频线)连接到电视机,如图所示: 在播放器屏幕上通常看到的所有信息都显示在 电视机上。

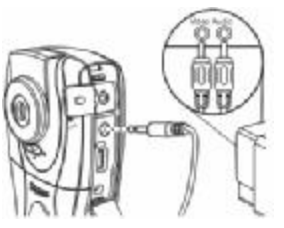

#### 八、Set Up设置操作

本机的详细参数, 即在本机的"Set Up"功能中实现。在此模式下可以设置语 言、时间设定、自动关机、存储介质(SD/MC 卡或内部存储卡)、显示频率、 视频系统以及LCD亮度。此外,还可以在设置下恢复所有默认值和格式化存储 卡或内部存储器。

## 进入Set Lp模式

- 1、按模式按钮显示模式。
- 2 反复按左或右箭头按钮, 直至 Set Lp模式屏幕显示出来。
- 3 按确定按钮。

# 设置时钟

1、在设置模式下, 使用上或下箭头按钮显示 Set Clock(时间设定)菜单。

- 2 使用右箭头或确定按钮讲入Set Olock(时间设定)子菜单。
- 3、使用上或下箭头按钮更改第一个字段的值。
- 4 按右箭头或确定按钮移动到下一个字段。
- 5 继续操作, 直至所有字段都设置正确。
- 6 按确定按钮退出 Set Clock(时间设定)子菜单。

## 自动关机时间:

此功能表现为,在播放器自动关机时间以节省电量之前,播放器必须等待的空 闲时间长度。

- 1、在设置模式下,使用上或下箭头按钮直至AtoPower Of(自动关机)菜单。
- 2 使用右箭头或者确定按钮进入 Ato Power Of(自 动关机)子菜单。
- 3 使用上或下箭头按钮选择一个超时值或禁用此功能。
- 4 按右箭头或者确定按钮确认选择。

# 存储媒体选择:

本机有两种存储状态可以选择: 内存(内部存储器)、SD/MC 存储卡(外部存 储卡),可以自由切换两种存储方式。

- 1、在设置模式下,使用上和下箭头按钮显示Storage Select(存储媒体选择)菜单。
- 2 使用右箭头或确定按钮进入 Storage Select(存储 媒体选择)子菜单。

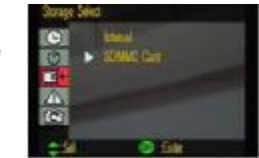

- 3 使用上或下箭头按钮选择内部存储器或者 SD/NC存储卡。
- 4 按确定按钮确认所作的选择。

# 存储媒体格式化:

使用此功能,可以格式化播放器内部存储器或 SD/NC卡。格式化操作会删除存 储器中的所有数据,在执行此操作之前,请务必做好数据备份的工作。视频、 语音、音乐、图片文件存放的目录为"DOIMMED A"。

40

- 1、在设置模式下,使用上和下箭头按钮显示 Media Format (存储媒体格式化)菜单。
- 2 使用右箭头或确定按钮进入 Md a Format(存储媒 体格式化)子菜单。
- 3 使用上或下箭头按钮选择 Yes(是)或 No(否)。
- 4 按确定按钮确认所作的选择。

# 原厂设定:

就是将机器恢复到出厂时的默认设置状态,但机身内部的数据不会改变。默认 的语言是英文。

 $\overline{\sigma}$ 

- 1、在设置模式下,使用上和下箭头按钮显示 Set to Default(原厂设定) 菜单。
- 2 使用右箭头或确定按钮进入 Set to Default(原厂设定)子菜单。
- 3 使用上或下箭头按钮选择 Yes(是)或 No(否)。

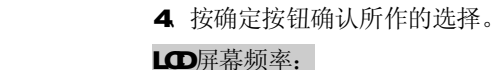

使用 50/60+ 功能时,可以根据所在区域交流电源的频率, 将 LCD屏幕设置成 50± 或者60±。这有助于在人造光源照明条件下防止屏幕闪烁。

- 1、在播放器开机状态下,按模式按钮显示模式,然后按上或下箭头按钮选择至 Set Ub模式, 按确认按钮进入此模式。
- 2 使用上下箭头按钮显示 50/60+ 菜单。
- 3 使用右箭头按钮或确定按钮进入5060± 子菜单。
- 4 使用上或下箭头按钮选择 50± 或 60±。
- 5 按确定按钮确认所作的选择。

## 视频系统:

使用视频系统设置时,可以根据所在区域的电视系统,将播放器的视频输出设 置成 PL 或 NTSC 此设置必须设定正确才能在电视上同步显示播放器的操作画

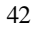

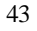

面。注意: NISC是在北美、加拿大和一些亚洲地区使用的电视系统。PAL 是在 欧洲使用的电视系统。如果您不知道所在区域使用的操作系统,请与电视经销 商联系。

> $\overline{a}$ ō

# 设置视频系统。

- 1、进入播放器的SET UP模式。
- 2 使用上或下箭头按钮进入 Video System(视频系统) 菜单。

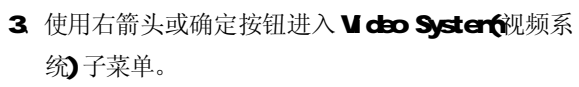

- 4 使用上或下箭头按钮选择 PAL 或NSC
- 5 按确定按钮确认所作的选择。

屏幕亮度:

使用LCD亮度设置时,可以设置LCD屏幕的亮度。屏幕较亮时,会缩短电池使

# 用时间。

## 设置 LCD 亮度

- 1、进入播放器 SET UP模式。
- 2 使用上或下箭头按钮显示 LCD Brightness (LCD亮 度)菜单。
- 3 使用右箭头按钮或者确定按钮进入LCD Brightness (LO 亮度) 子菜单。
- 4 使用上或下箭头按钮选择一个新值。
- 5 按确定按钮确认所作的选择。

语言:本机提供有多种菜单语言选择。 更改语言设置:

- 1、讲入播放器 SET UP模式。
- 2 使用上或下箭头按钮显示 Larguage (语言) 菜单。

44

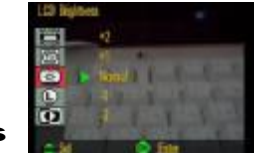

- 3 按右键头或确定按钮进入 Larguage (语言) 子菜单。
- 4 使用上或下箭头按钮从列表中选择一种新语言。
- 5 按确定按钮确认所作的选择。

#### 色彩调整

使用色彩调整项目时,可以创建一个或者两个用户定义的配置文件,以自定义 饱和度、色调、对比度和亮度的值。在 DSC或 D/模式下可以使用这些配置文件。 可以创建两个用于自定义的配置文件。

#### 更改色彩调整:

- 1、 讲入播放器 SET UP模式。
- 2 使用上或下箭头按钮显示 Inace Setting (色彩调整)菜单。
- 3 按右箭头或确定按钮进入 Inage Setting (色彩调整) 子菜单。
- 4 使用上或下箭头按钮选择 user define1(用户定义 1)或 user define2(用户

# 定义2

- 5 按确定按钮显示控制屏幕,如右图所示。
- **6** 使用上和下箭头选择 Saturation(饱和 度)、Hue(色调)、Contrast(对比度) 或Brightness?(亮度),然后按左和右箭 头按钮更改值(1-100‰)

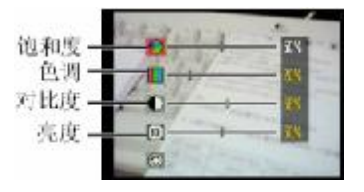

- 7、按下箭头选择
- 8 按确定按钮退出此菜单。

注意: 在"色彩调整"子菜单中选择"默认值"可以加载默认的颜色设置。 曝光值

A/M 曝光设置允许自动或手动调整曝光值。 更改曝光设置:

1、进入播放器 Set Lp模式。

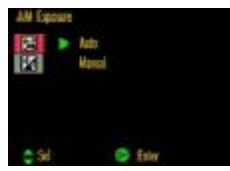

46

- 2 使用上和下箭头按钮显示 A/M Exposure(A/M曝光)菜单。
- 3 按右箭头或确定按钮进入 A/M Exposure(A/M曝光)子菜单。
- 4 使用上和下箭头按钮选择 Atd(自动)或 Manual (手动)。
- 5 按确定按钮确认所作的选择。

# 注意: 所设置的曝光值仅适用于 DSC模式。

# 下表介绍如何使用左和右导航按钮设置 A/M 曝光值:

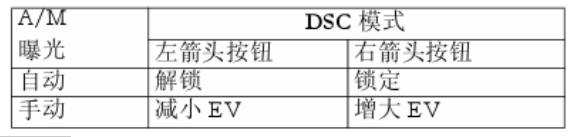

# 嘟声:

使用此设置时,可以允许和禁止在按一下按钮时发出声音。

## 启用或禁用嘟声:

1、进入播放器 SET UP模式。

- 2 使用上和下箭头按钮显示 Beep(嘟声)菜单。
- 3 按右箭头或确定按钮进入 Beep(嘟声)子菜单。
- 4 使用上和下箭头按钮选择 Dsable(取消)或Enable (确定)。
- 5 按确定按钮确认所作的选择。

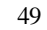

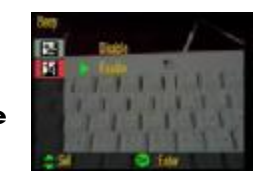

# 九、每种模式消耗的存储空间

每种模式因为质量设置不同,所消耗的存储空间也不一样。选择的质量越高, 占用的存储空间越多。下表给出了各种情况下的参考值。

1、数字视频(DV)模式。(下表中所示的录制长度为大约值)

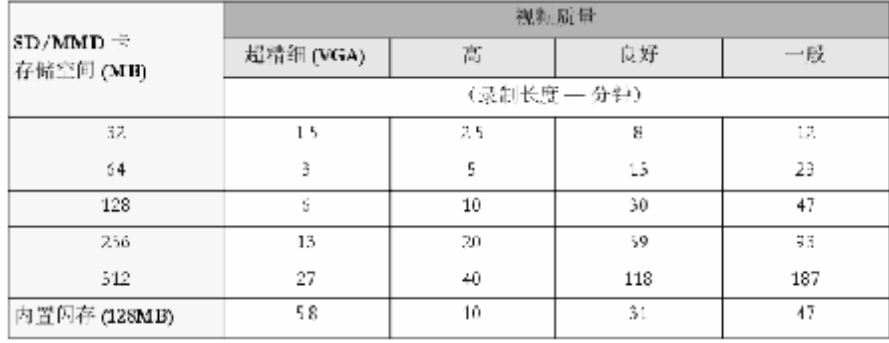

# 2 静态照片(DSC)模式。(下表中所示的数量为大约值,会因为图片内容而异)

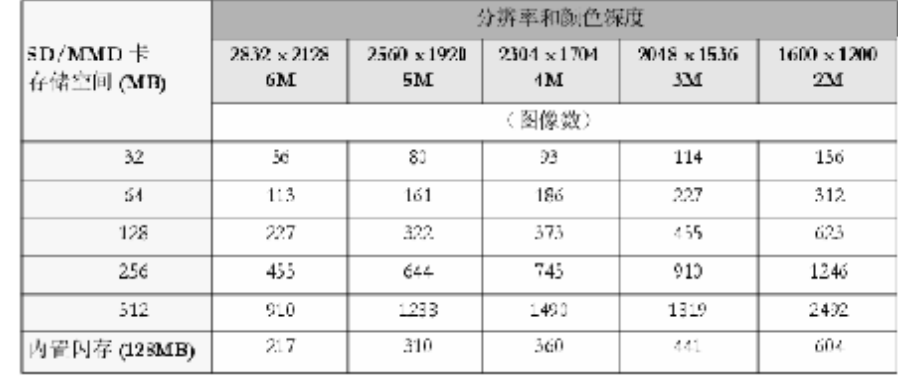

51

# 3 录音模式。(下表所示的录制时间为大约值)

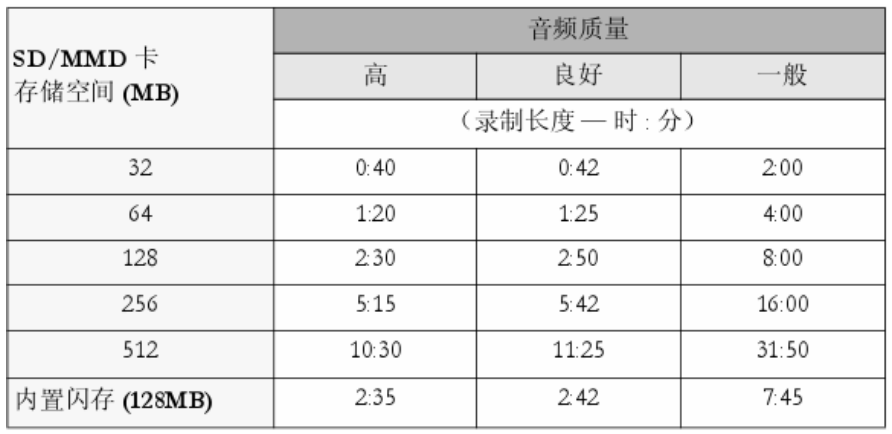

# 驱动安装

注: Windows 98 系统需安装驱动程序, 方可联机使用。在安装驱动程序之前及 安装过程中,请不要把 MA4播放器与电脑连接。

系统要求:

- 1、由于 USB驱动程序包含本机应用程序软件包,而该软件包的运行平台是 Widows Mcdia Riaver 9.0以上版本,故在安装驱动前请先确定您的Windows 88中安装的 Windows Media Player 已经升级到 9.0以上版本。否则会出现 驱动程序无法正常安装和使用的情况。
- 2 图像编辑程序和视频转换工具软件的基本配置要求: 600MHz 以上處理器、 128M以上内存(建议 256M以上)、四倍速以上光驱、32M以上独立显示卡(支 持3D)、声卡。
- 3 安装完毕后需要重新启动一次计算机,方可将 NP4播放器与计算机连接。

52

安装步骤:

1、请将附送的驱动光盘放入光驱中,运行光盘中的setup.exe,则会出现如 下对话框画面:

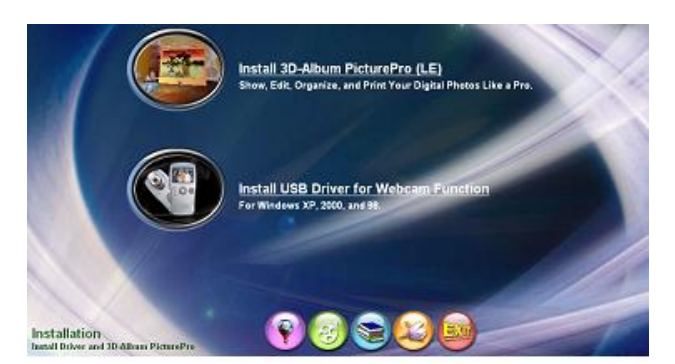

2 如果您的电脑配置符合上述系统要求中的第二点,请单击"Install 3DAlbum **Ricture Pro" (安装 Album Picture Pro)安装图像编辑程序。如果您目** 

前不需要使用图像编辑程序和视频转换程序,您可以跳过此步。

3. 单击 "Install USB Driver For VEB cam Function" (安装 VEB cam 功能 的 USB驱动程序) 安装播放器驱动程序。(当您将播放器作为网络摄像头使 用时,无论您使用的是WIN98SE/2000/XP,请先安装此程序)

请根据安装向导,完成安装,然后完成计算机的重新启动再将播放器在开机状 态下接至计算机即可。

55

# 卸载驱动

运行计算机"开始"菜单—〉"程序"—〉"Dgital camera"—〉"Uninstall", 并等待程序运行完毕,即可完成驱动程序的卸载。

# 电脑通讯操作

- A 先将 M4播放器开机;
- B. 然后使用随机配件中 LSB数据线将播放器与电脑连接:
- C. MP4播放器上会出现 USB联机标识:
- **D** 打开计算机的"我的电脑",会找到两个"可移动磁盘"。其中第一个磁盘即 为内存盘符, 第二个磁盘为 SD/ND卡插槽。通过第一个磁盘可以进行读写 操作,即作为一个移动硬盘来使用。
- E. 使用时要注意如果没有插入外置存储卡第二个"可移动磁盘"是打不开的。

#### 中断与计算机的连接

当您想把 MA4播放器从计算机的LSB端口拔下,请先确认播放器与计算机的

通讯操作已停止。在 Windows ME、Windows2000和 WindowsXP 上必须正常卸载

拔下或弹出硬件

■图个东多 17:14

USB 设备,否则可能会损坏或丢失数据。

A.双击电脑右下角的"拔下或弹出硬件",如右图:

B. 在弹出的窗口中点击"停止", 如下图 A 所示:

C.再点击弹出窗口中的"确定",即可拔下 M24播放器。如下图 B所示:

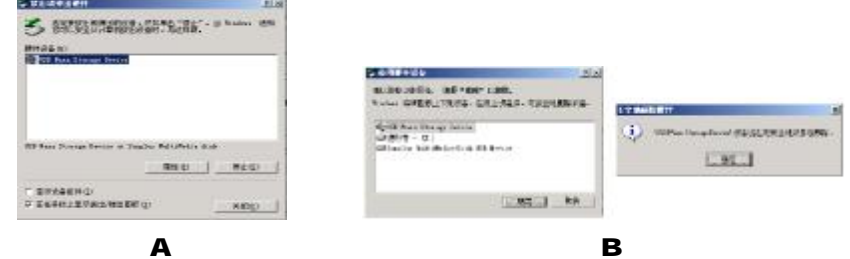

57

## 疑难解答

- 1) 为什么在操作系统上显示存储容量与标称值不一致?
- 答:因为 MP4 播放机的机内软件会用去存储器中的一小部分空间并且计算存储容量 的进制不同,所以在操作系统中显示的存储器容量会少于标称值,这是符合有 关标准的。
- 2) 为什么播放器反应速度会变慢?
- 答:因为播放器长时间使用或做频繁的文件删除后,其内部闪存可能会出现碎片(类 似于硬盘出现的碎片),而导致速度变慢。解决办法:用管理工具把播放器格式 化, 便可以很好地解决问题。
- 3 如果 MP4播放器出现异常(如死机) 怎么办?
- 答: 当 NP4 播放器由于不当操作出现异常情况导致无法正常工作时,可以将电池取 下来,等待 1 分钟左右重新放入电池,再按开机键就可以了。
- 4 为什么在 Windows 2000操作系统不能拷贝文件?
- 答:早期的 Windows 2000操作系统会出现这种情况,当出现这种情况时,升级微软

Windows 2000 相应补丁程序后, 就可以正常使用了。

5) 使用播放器无法讲行录音?

①检查存贮器是否还有空间,删除一些内容后再进行录音。 ②确定备份存储器上重要文件后格式化存储器,重新录音。 3)增大 11 音量后再操作。

### **4** 为什么播放器出现自动关机?

①电池电量不足,自动关机。 ①在设置菜单中设置了自动关机选项。

#### 7) 为什么存储的文件找不到?

答: 有可能保存在 SD/MC卡中, 当有卡在机器中时, 卡优先读入。此时可以在设置 菜单中, 设定使用内存, 或者将 SD/ND卡拔出。

#### 8 为什么不能播放相关的文件?

答:可能是文件没有保存在相应的目录下面:视频、图片、语音、音乐文件文件存 放在"DCIMICONEDA"目录。对 SD/MC卡也需要放置在相应的目录下。用电脑格

59

式化后,需要手动建立相应目录。

- 9 如果使用其他工具对MP4播放器进行格式化操作或MP4出现存储方面问题将如何 解决?
- 答: 因为 MP4播放器使用的存储格式为 FAT, 如果存储格式发生改变或被破坏现象, MP4 播放器将无法正常工作。解决方法即重新在计算机上对本机进行格式化,注 意要选择 FAT 格式。
- 10) 为什么播放歌曲时出现声音变小或者失真的现象?
- 答:一般耳机功率与播放器的输出功率不符会导致这种现象。一般会认为价格贵的耳 机就一定可以得到更好的音质,其实不然,有一些耳机的阻抗很高,高阻抗耳机固 然可以更好的控制声音,可是这需要更多的输出功率支持,而本机的输出功率有限, 不可能很好的驱动高阻抗耳机。目前我们的播放器是 5til +5til +5til 的输出功率, 在这种输出功率下最好使用50欧以下阻抗的耳机。

11) 为什么有时播放器待机时间过短?

答:一般内置锂电池使用时间会随使用的温度环境及使用情况的不同而有所差异,

使用本机时,如果所处环境温度过高或者过低,电池使用时间也会受到影响。建 议在常温下使用本机!从使用情况方面来看,受增大音量、开启背光、录音、开 启扬声器、频繁操作等因素影响,实际使用时间也会有一定差异。

#### 12NP4播放器与电视连接后,图像没有显示在电视上?

①线缆连接不良。请使用附带的视频线将播放器与电视机连接。

①视频系统设置不正确。请正确设置视频系统: NSC或 PAL。

13无法讲行拍照?

答: 请检查播放器是否处于 DSC模式: 检查存储器空间是否已满。

14图像模糊或聚焦不准?

答:一般为拍摄时对象超出了播放器的调焦范围。如果拍摄对象非常近,应使用微 距模式,如果拍摄远距离对象时,需要关闭微距模式。

61

# 技术规格 外形尺寸: 110m×45/55m×22mm(0/06镜头部位为 29.5mm 重量: 11Qg (不含扩展模块) 显示屏: 20英寸 LTPS TFT 真彩液晶显示屏 视频传感器: 300万像素 CMS传感器 镜头: F2 8 光圈: 4 倍数码变焦 摄像格式: ASF 视频格式: ASF 拍照格式: JFEG格式, 最高可达 600万像素 音乐格式: MP3 WMA MP3码流率: 32Kbps-320Kbps **WA**码流率: 22Kbps-98Kbps 信噪比: ≥86dB **USB接口: USB1.1** 支持存储卡: SD/MC

录音格式: WAV

内存: 128MFLASH

62

耳机输出功率: L 5mWR 5mW 输出频率范围:20H~20KHz 电池: 900mH锂离子电池 使用温度: O至 40摄氏度

本手册信息如有变更恕不另行通知